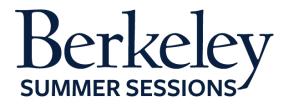

# **Student Orientation Guide**

L&S W1

Letters & Sciences 1 June 22-August 14, 2015

#### **Summer Session Online Tutorials**

The following are helpful Canvas tutorials to prepare you for your online class:

- Introduction to Your Online Classroom
- <u>Setting Up Your Notification Preferences</u>
- <u>Update Your Personal Setting and Profile Picture</u>
- How to Use Announcements, Discussions and Conversations to Communicate in Your Course
- How to Check Your Grade
- Finding a Proctor

## **Expected Student Workload**

The estimated workload for this course is **11 hours** hours per week. In order to be successful in the course, you need to allocate at least this much time per week, if not more.

# **Preparing for Your Course**

### 1. Textbooks/Course Materials

• The readings for this course will all be provided on the course site.

# 2. Computer Requirements

- Internet
  - High-speed Internet
  - Minimum of 512kbps download
- Operating System
  - Windows XP SP3 and newer
  - Mac OSX 10.6 and newer
  - Linux chromeOS
- Computer Speed and Processor
  - Use a computer five years old or newer when possible
  - o 1 GB of RAM
  - o 2GHz processor
- Screen Size
  - o A minimum of 1024x600 (Average size of a netbook)
- Screen Readers (only needed for students who are blind, visually impaired or have a learning disability)
  - Macintosh: VoiceOver (latest version for Safari)
  - o PC: JAWS (latest version for Internet Explorer 10 & 11)

- o PC: NVDA (latest version for Firefox)
- o There is NO screen reader support for Canvas in Chrome
- Mobile OS Native App Support (mobile devices not required)
  - o iOS 7 and newer
  - Android 2.3 and newer
- 24/7 Tech Support
  - If you are having technical issues within your class it's important to notify them ASAP
  - o <u>support@instructure.com</u> or 1-855-308-2758

## 3. Course Logon

- Classroom <u>bcourses.berkeley.edu</u>
  - You will need to authenticate and log in with your CalNet ID and passphrase
  - o If you don't already have your CalNet ID contact CalNet directly
    - calnet@berkeley.edu or 510-642-4126
- Personalize your settings (only takes a minute)
  - o Choose **Settings** from top right HELP menu
  - o Customize your settings and add your profile picture
    - For more information view the <u>Setting Up Your Personal</u> Setting and Profile Picture tutorial
- Set your notification preferences (you can choose to receive course communication through a personal email account or mobile device)
  - We recommend setting your preference for receiving Announcements to ASAP (via text or email) in case we need to contact you on short notice
  - For more information view the <u>Setting Up Your Notification</u> Preferences tutorial

#### 4. Start Your Course

- You will be able to access the Student Orientation Module for the course one week prior to the start date. Module 1 will be open on the first day of class.
- To begin your course:
  - o Log in
  - o From the Global Navigation go to "COURSE"
  - Choose your course
  - Click on the blue "START HERE" button
    - Work through the Student Orientation module and complete the required practice assignments
    - Review the Academic Integrity Module and "TAKE the PLEDGE" to the Academic Integrity Agreement

**PLEASE NOTE**: On the first day of class you will *NOT* be able to launch Module 1 until you complete all the assignments in the *Student Orientation Module* and "*TAKE the PLEDGE*" to the Academic Integrity Agreement.

## 5. Learning Activities

- Read the assigned articles and essays
- Watch and listen to the multimedia lecture presentations
- Successfully complete short quizzes on the lectures
- Participate actively in the discussion forum
- Write and submit three short (2-3-page) essays and one longer (4-5-page)essay

#### 6. Students with Disabilities

If you are requiring course accommodations due to a physical, emotional, or learning disability contact the UC Berkeley's Disabled Students' Program (DSP), <a href="http://dsp.berkeley.edu/services.html">http://dsp.berkeley.edu/services.html</a>. The DSP will review all requests on an individual basis.

- 1. Have your Disabled Student Program Specialist send the instructor a formal request *BEFORE* the first day of class by email
- 2. In addition, notify the instructor through course email and your Online Learning Support Specialist, which accommodations you would like to use.
  - a. Online Learning Support Specialist
    - i. Tracie Allen Littlejohn, email: <a href="mailto:twgallen@berkeley.edu">twgallen@berkeley.edu</a>